Nas questões de 1 a 50, marque, em cada uma, a única opção correta, de acordo com o respectivo comando. Use a folha de rascunho para as devidas marcações e, posteriormente, a folha de respostas, que é o único documento válido para a correção das suas provas. Nos itens que avaliam Noções de Informática, a menos que seja explicitamente informado o contrário, considere que todos os programas mencionados estão em configuração-padrão, em português, que o mouse está configurado para pessoas destras e que expressões como clicar, clique simples e clique duplo referem-se a cliques com o botão esquerdo do *mouse*. Considere também que não há restrições de proteção, de funcionamento e de uso em relação aos programas, arquivos, diretórios e equipamentos mencionados.

# CONHECIMENTOS BÁSICOS

## QUESTÃO 1

- <sup>1</sup> O papel principal da Justiça Eleitoral está marcado na Constituição Federal e na legislação eleitoral brasileira: visa ao trato jurisdicional de questões relativas às eleições e ao
- <sup>4</sup> eleitorado. No âmbito da Justiça Eleitoral, a análise de suas responsabilidades, essencialmente de interesse público, deve extrapolar as atividades jurisdicionais de forma a contribuir
- <sup>7</sup> para a construção de melhores cidadãos.

Internet: <http:www.tse.gov.br> (com adaptações).

Em relação ao texto acima, assinale a opção correta.

- A A seleção vocabular, a sintaxe e a impessoalidade conferem ao texto a clareza e a objetividade próprias da linguagem adequada à redação oficial.
- $\bullet$  Se o sinal de dois-pontos ( $\ell$ .2) for substituído por ponto final e o verbo "visar" for grafado com maiúscula, haverá truncamento sintático no texto modificado.
- $\bullet$  Se a preposição combinada com o artigo em "ao trato" ( $\ell$ .3) for eliminada, a manutenção do artigo assegura que o período permanece gramaticalmente correto.
- D Na linha 3, a presença de sinal indicativo de crase em "às eleições" justifica-se pela regência da palavra "trato".
- $\bullet$  É a presença de vírgula após "Eleitoral" ( $\ell$ .4) que determina, obrigatoriamente, o emprego de vírgula após "responsabilidades" ( $\ell$ .5).

## QUESTÃO 2

- <sup>1</sup> A Justiça Eleitoral brasileira está em constante busca pelo aprimoramento do processo eleitoral e estabelece um novo foco de ação: a Alfabetização Cidadã. Esse processo
- <sup>4</sup> diz respeito às ações de conscientização da sociedade quanto aos seus direitos e deveres. Um exemplo é o projeto Eleitor do Futuro, que tem como objetivo a formação de
- <sup>7</sup> jovens mais críticos e conscientes de seu papel na sociedade. Internet: <http:www.tse.gov.br> (com adaptações).

Em relação ao texto acima, assinale a opção incorreta.

- A Na linha 2, a substituição de "pelo" por do mantém a correção gramatical do período e o respeito às normas da língua escrita padrão.
- B Na linha 3, a expressão "Esse processo" é elemento coesivo que retoma de forma sintética a informação do período antecedente.
- C Infere-se do texto que há outras ações que fazem parte da Alfabetização Cidadã além do projeto Eleitor do Futuro.
- D A "Alfabetização Cidadã" tem esse nome porque é um projeto voltado para crianças e jovens que não dominam a língua portuguesa.
- $\Theta$  A vírgula após "Futuro" ( $\ell$ .6) justifica-se porque a oração subseqüente tem natureza explicativa.

# QUESTÃO 3

Assinale a opção gramaticalmente incorreta.

- A A Revolução de 1930 tinha como um dos princípios a moralização do sistema eleitoral. Um dos primeiros atos do governo provisório foi a criação de uma comissão de reforma da legislação eleitoral, cujo trabalho resultou no primeiro Código Eleitoral do Brasil.
- B O Código Eleitoral de 1932 criou a Justiça Eleitoral, que passou a ser responsável por todos os trabalhos eleitorais alistamento, organização das mesas de votação, apuração dos votos, reconhecimento e proclamação dos eleitos. Além disso, regulou, em todo o país, as eleições federais, estaduais e municipais.
- C Em 22 de abril de 1960, um dia após sua transferência para a capital federal, o TSE instalou na Esplanada dos Ministérios, em Brasília, onde funcionou até 1971, quando passou à ocupar sede própria na mesma cidade, na Praça dos Tribunais Superiores, onde permanece até hoje.
- D A partir de 1986, com a informatização do cadastro de eleitores, a Justiça Eleitoral tem trazido uma extraordinária evolução ao processo eleitoral brasileiro. A urna eletrônica estabeleceu o auge desse processo de modernização, que continua em constante busca de aprimoramento.
- E O fato é que as instituições públicas devem estar atentas ao seu ambiente interno e externo. Internamente, a Justiça Eleitoral vem desempenhando seu papel ao promover com lisura o processo eleitoral. Externamente, apesar de já estar imbuída do caráter social pela Constituição, busca agora a aproximação com o cidadão, para mostrar-lhe o caminho da inclusão social.

Trechos adaptados de Internet: <http://www.tse.gov.br>.

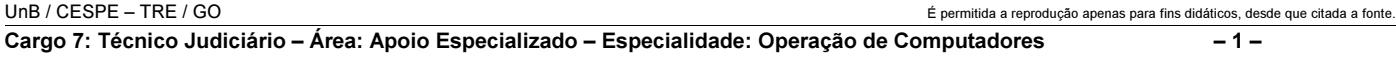

Nas questões 4 e 5 a seguir, considere que cada op corresponda, no texto, à expressão ou à palavra destac em negrito que imediatamente antecede o símbolo  $\bullet$ , **O**, **O** ou **O**.

#### QUESTÃO 4

No dia 25 de novembro de 1985, o então  $\bullet$  presidentes do Tribunal Superior Eleitoral, ministro José Néri da Silve entregou ao presidente da República, José Sarney anteprojeto de lei que regulamentava a implantação do sistema de processamento de dados no alistamento eleitoral e a revi do eleitorado brasileiro com o uso  $\Theta$  de computadores. Foi o primeiro grande passo para a informatização das eleig e o combate à fraude  $\Theta$  eleitoral. O título de eleitor substituído por um cartão semelhante ao CIC e o ele fantasma (que possuía mais de um título e votava vá vezes numa mesma eleição) passou a ser um personag em extinsão D.

Dezenove anos depois o Brasil já realizou três eleig totalmente informatizadas e exterminou  $\Theta$  o eleitor fantasma. O processo eliminou as possibilidades de fraude, and the set of the fraude, and the fraude, and the fraude, and the fraude, and the fraude, and the fraude, and the fraude, and the fraude, and fraude,  $\alpha$  fraude, facilitou o exercício do voto e tornou o processo de apura mais rápido e confiável.

Internet: <http://www.tse.gov.br> (com adapt

Assinale a opção que representa erro gramatical, de grafia de acentuação.

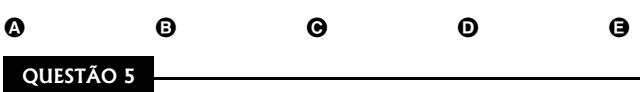

Saí para a rua. Havia próximo <sup>o</sup> umas bodas. A iluminada chamava a atenção pública, muita gente fora, mo principalmente, que não perdem festas daquelas, e cor à igreja, às portas, à rua, para ver um noivado. Qualq pessoa de mediano espírito cuidará <sup>O</sup> que era este assu que me preocupava. Não, não era; cogitava <sup>O</sup> eleitoralme ao passo que <sup>o</sup> rompia os grupos, perguntava a mim mesmo: Porque  $\Theta$  não faremos uma reforma constitucional?

> Machado de Assis. A semana. $In$ : Obra completa, v. III, Rio. de Janeiro: Aguilar, 1973, p. 648-9 (com adaptações).

No texto, a opção que apresenta erro do ponto de vista gramatical é

 $\bullet$   $\bullet$   $\bullet$   $\bullet$   $\bullet$ 

#### ESTÃO 6

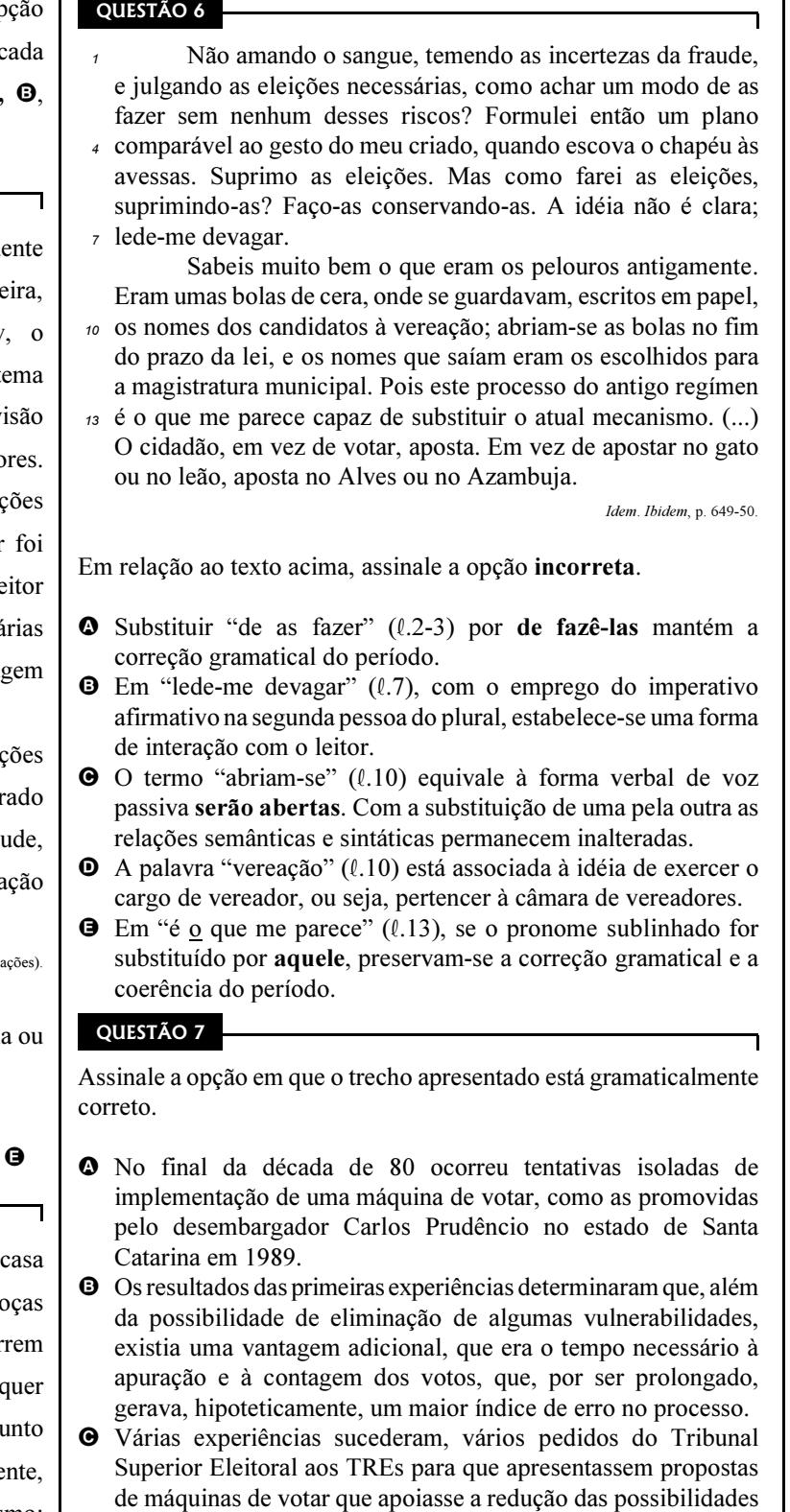

de fraudes no processo manual. D Após alguns prototipos terem sido apresentados, o TSE resolveu abrir um processo liscitatório para que ainda em 1996 fossem utilizadas urnas eletrônicas em 46 cidades com mais de 200 mil eleitores.

E Assim foi feito, e naquele ano realizaram-se a primeira eleição totalmente informatizada. Desde o recebimento do voto até a apuração, o processo eleitoral era realizado com toda infra-estrutura de informática e telecomunicações.

Trechos adaptados de Internet: <http://www.informaticapublica.mg.gov.br>.

UnB / CESPE – TRE / GO É permitida a reprodução apenas para fins didáticos, desde que citada a fonte. Cargo 7: Técnico Judiciário – Área: Apoio Especializado – Especialidade: Operação de Computadores – 2 –

Em 2000, a informatização eleitoral foi estendida para todo o país e manteve-se a premissa de que o voto sufragado pelo eleitor não deveria ser impresso, mas somente

- <sup>4</sup> armazenado em mídia magnética. A máquina de votar encarrega-se de receber o voto, fazer a apuração e, ao final do dia, totalizar os votos de cada seção eleitoral. É necessário
- <sup>7</sup> ainda, como complemento do processo, o trabalho de transmitir os votos apurados para uma central para que esta informe aos cidadãos os resultados. Quanto mais rápida a
- <sup>10</sup> transmissão, mais rápidos os resultados.

Evandro Luiz de Oliveira. Internet: <http://www.informaticapublica.mg.gov.br> (com adaptações).

Assinale a opção em que a substituição proposta tornaria o texto incorreto.

- $\bullet$  "foi estendida" ( $\ell$ .1) por **estendeu-se**.
- $\bullet$  "manteve-se" ( $\ell$ .2) por foi mantida.
- $\Theta$  "mas somente" ( $\ell$ .3) por mas apenas.
- $\Phi$  "para uma" ( $\ell$ .8) por **a uma**.
- $\bullet$  "aos cidadãos" ( $\ell$ .9) por os cidadãos.

#### QUESTÃO 9

O século XXI se inicia tendo no terrorismo um fenômeno global. Simbolicamente, seu início ocorreu em 11 de setembro de 2001, ao atingir os Estados Unidos da América (EUA). Desde então, os atos terroristas espalharam dor, morte e pânico em várias partes do mundo. A rigor, vive-se uma situação em que nenhuma região do planeta pode se considerar imune à ação terrorista. Reações como as conduzidas pelos EUA, fortemente marcadas pelo militarismo, até agora não foram capazes de interromper a marcha do terror.

A partir das informações do texto acima e considerando o cenário mundial dos dias de hoje, assinale a opção correta.

- A O texto informa que a atual onda de terror tem origem nos fundamentalismos religiosos.
- B De acordo com o texto, ao escolherem seus alvos, os terroristas normalmente optam por áreas econômica e militarmente mais frágeis.
- C Com a morte de Yasser Arafat e a implantação do Estado da Palestina, o Oriente Médio deixou de ser palco para atos terroristas.
- D O texto reconhece o êxito da política anti-terror conduzida pelo governo de George W. Bush.
- E O texto destaca os ataques ao World Trade Center e ao Pentágono como símbolos do início do terrorismo global contemporâneo.

#### QUESTÃO 10

Vencer a guerra foi fácil e rápido. O difícil está sendo controlar a área ocupada. Trata-se da invasão do Iraque por parte da coalizão comandada pelos EUA. Usando como pretexto algo que nunca se comprovou, qual seja, a existência de poderoso arsenal de armas de destruição em massa, as forças militares ocidentais derrotaram Saddam Hussein, capturando-o algum tempo depois. Tradicionais aliados dos EUA, como França e Alemanha, não esconderam sua desaprovação ao ataque contra o país árabe. Na própria América Latina, países como o Brasil recusaram-se a apoiar incondicionalmente a ação do presidente Bush.

Com o auxílio do texto acima e considerando o quadro de elevada tensão existente no Oriente Médio, assinale a opção correta.

- A Embora tenha demorado algum tempo, os EUA comprovaram que o Iraque escondia grande quantidade de armas de elevado poder de destruição.
- B A resistência militar de Saddam Hussein foi muito mais vigorosa do que os norte-americanos imaginavam, daí a difícil e morosa tarefa de derrotá-lo e aprisioná-lo.
- C Deduz-se do texto que a União Européia, em seu conjunto, deu apoio integral à decisão dos EUA de invadir o Iraque, inclusive fornecendo tropas e armamentos.
- D Após a queda de Saddam Hussein, desmoronou-se a defesa iraquiana. Desmobilizado, o país não ofereceu resistência às forças militares de ocupação.
- E O governo de Luís Inácio Lula da Silva, assim como o de outros países latino-americanos, fez algum tipo de crítica à decisão de Washington de invadir o Iraque.

#### QUESTÃO 11

Criada no imediato pós-Segunda Guerra Mundial, a Organização das Nações Unidas (ONU) é o maior e mais importante organismo multilateral existente no mundo contemporâneo. A Secretaria Geral cuida da burocracia e do funcionamento da instituição. O Conselho de Segurança, que toma decisões sobre paz e segurança mundiais, é composto por quinze membros, dos quais cinco são permanentes e têm direito a veto. A Assembléia Geral é o único órgão da ONU com representantes de todos os países-membros. O Conselho Econômico e Social coordena as ações das agências especializadas da ONU, algumas das quais bastante conhecidas, como a OMS, a FAO, a OIT e a Unesco.

A partir dessas informações, que se relacionam ao funcionamento e à ação da ONU, assinale a opção incorreta.

- A O Conselho de Segurança é formado por quinze membros, dos quais dez são eleitos para cumprir mandato por tempo determinado.
- B Os cinco membros do Conselho de Segurança se distinguem dos demais por não terem mandato estipulado e pelo poder de impedir que um determinado tema seja discutido no Conselho.
- C Pelo que o texto afirma, a Assembléia Geral é o órgão menos democrático da ONU.
- D Muitas das agências especializadas da ONU, bem como os programas e fundos desse organismo, visam à melhoria das condições de vida da população mundial, a exemplo dos voltados para a saúde, a agricultura e a educação.
- E Quando o texto diz que a ONU é um órgão multilateral, ele também está afirmando tratar-se de um organismo aberto à participação de vários países, e não apenas de uns poucos.

UnB / CESPE – TRE / GO É permitida a reprodução apenas para fins didáticos, desde que citada a fonte. Cargo 7: Técnico Judiciário – Área: Apoio Especializado – Especialidade: Operação de Computadores – 3 –

Globalização é o nome que comumente se dá ao atual estágio da economia mundial. Novas e incessantes inovações tecnológicas ampliam a produção e estimulam a notável expansão do comércio em escala planetária. Afora esses aspectos considerados positivos, muito do que os defensores da globalização defendiam não se concretizou, pelo menos até hoje. O certo é que as reformas liberalizantes, a exemplo da abertura dos mercados, das privatizações das empresas públicas e da redução dos direitos trabalhistas, não trouxeram o desenvolvimento alardeado nem melhoraram a distribuição de renda. Aliás, em alguns países aconteceu o contrário.

Com o auxílio do texto e considerando a realidade econômica mundial nos dias de hoje, assinale a opção incorreta.

- A Na atualidade, o baixo nível educacional da maioria da população mundial impede o aumento da produção e, com isso, reduz o volume de comércio entre os países.
- B O conhecimento científico-tecnológico desempenha importante papel na economia globalizada de hoje.
- C Deduz-se do texto que nem tudo que chegou a ser sonhado por alguns com a globalização conseguiu concretizar-se.
- D Segundo o texto, em alguns países, os efeitos da globalização foram bastante negativos, concentrando a renda e não trazendo o progresso.
- E O Brasil foi um dos países que mais se empenharam em promover o que o texto chama de "reformas liberalizantes".

#### QUESTÃO 13

De todos os setores da economia brasileira, a agropecuária é o que apresenta o melhor desempenho nos últimos anos. A cada ano, a agricultura quebra recordes de produção, certamente em face do aumento da produtividade. Persistem desigualdades no campo, porém. Pequenos e médios produtores ainda encontram dificuldades para a obtenção de crédito. Os grandes proprietários, na maioria exportadores, desenvolvem o denominado agrobusiness e conseguem financiamento até do exterior. Em larga medida, o desenvolvimento alcançado pela agropecuária brasileira exprime o notável nível alcançado pela pesquisa científica na área, de que a EMBRAPA seria o exemplo mais significativo.

A partir do texto apresentado e considerando o tema por ele abordado, assinale a opção correta.

- A Infere-se do texto que os pequenos e médios produtores são os que mais investem e conseguem colocar seus produtos no mercado internacional.
- B O aumento da produtividade, citado no texto, pode ser entendido como a capacidade de produzir mais no mesmo pedaço de terra devido ao aumento dos investimentos em modernização.
- C A grande queixa dos produtores rurais brasileiros é que o poder público não investe em pesquisa científica voltada para a agropecuária.
- D Infere-se do texto que a reforma agrária é a grande responsável pelo desenvolvimento do agrobusiness no Brasil.
- E No Brasil, ao contrário do que ocorre em outros países da América Latina, desapareceu o quadro de desigualdade no campo, prevalecendo a situação de oportunidades iguais para todo tipo de produtor.

#### QUESTÃO 14

Foi há poucas décadas que o mundo acordou para as questões globais do meio ambiente. Demorou bastante, desde que começou a Revolução Industrial, para que se entendesse que o progresso a qualquer custo deveria ser questionado. Afinal, não é mais possível garantir moradia, bens e alimentos de uma crescente população mundial à custa da derrubada indiscriminada das florestas e do aumento da poluição do ar. Sabe-se, hoje, que o meio ambiente global não conhece fronteiras, sendo um sistema complexo e dinâmico. Na tentativa de encaminhar soluções para os graves problemas ambientais que afetam a todos, passaram a ser negociados políticas e acordos internacionais, dos quais um dos mais importantes é o Protocolo de Kyoto.

Com o auxílio do texto e considerando a magnitude da questão ambiental no mundo contemporâneo, assinale a opção incorreta.

- A O modelo tradicional de industrialização começa a ser combatido devido ao seu poder de destruição do meio ambiente.
- B Em tese, o texto confirma a seguinte proposição: a poluição do ar na Inglaterra pode ocasionar uma chuva ácida na Noruega.
- C Um dos mais graves problemas apontados pelos especialistas, na atualidade, diz respeito à água, elemento indispensável à vida e em processo de escassez.
- D Um título adequado ao texto seria: Todo progresso é bem-vindo.
- E A emissão descontrolada de gases poluentes amplia o efeito estufa, de que decorre o denominado aquecimento global.

UnB / CESPE – TRE / GO É permitida a reprodução apenas para fins didáticos, desde que citada a fonte. Cargo 7: Técnico Judiciário – Área: Apoio Especializado – Especialidade: Operação de Computadores – 4 –

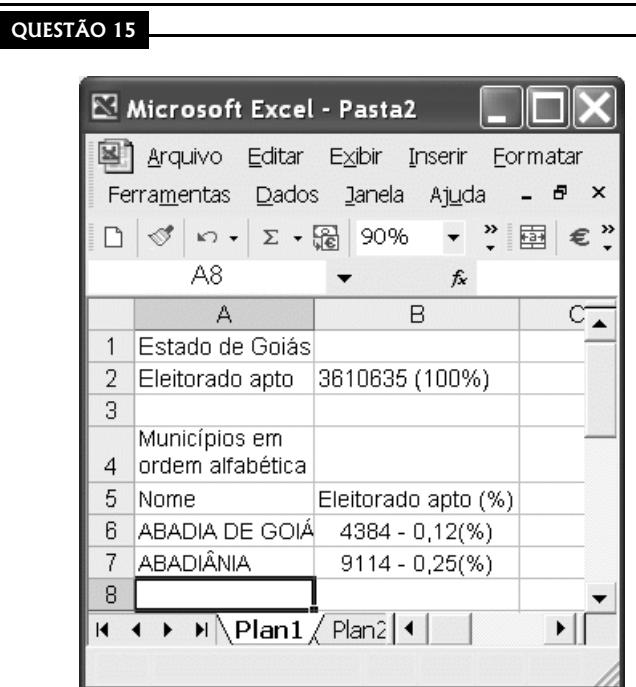

Com relação ao Excel 2002 e à figura acima, assinale a opção correta.

- A Selecionando-se as células B6 e B7 e, em seguida, clicando-se  $\Sigma$ , a célula B8 ficará preenchida com o conteúdo 13498 - 0,37(%).
- B Sabendo que a célula A4 está formatada para retorno automático de texto, para definir essa mesma formatação para a célula A6, é suficiente realizar o seguinte procedimento: clicar a célula A4; clicar  $\mathcal{F}:$  clicar a célula A6.
- C Caso se selecione as células A1, A2, B1 e B2 e, em seguida, se clique  $\Box$ , essas células ficarão mescladas em uma única célula, que conterá todo o texto existente nas células selecionadas.
- D Para se obter o número constante da célula B7 9114 —, referente aos eleitores aptos a votar em Abadiânia, e pôr o resultado na célula B8, é suficiente realizar o seguinte procedimento: clicar a célula B8, digitar =B2\*0,25/100 e, em seguida, teclar **Enter**
- E A eliminação das células em branco da linha indicada por pode ser obtida realizando-se as seguintes ações: clicar o cabeçalho da linha referida —  $\begin{bmatrix} 3 \end{bmatrix}$  —; clicar o menu  $\begin{bmatrix} \infty & \text{ibir} \end{bmatrix}$ ; na lista de opções decorrente dessa ação, clicar  $\frac{3}{2}$ . Após esse procedimento, obtém-se a planilha ilustrada parcialmente na figura a seguir.

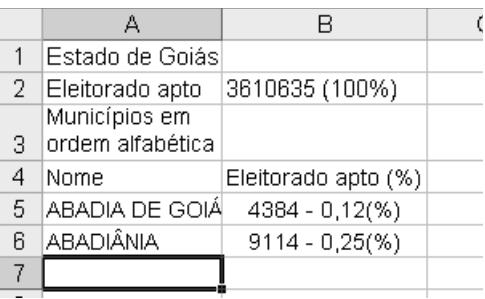

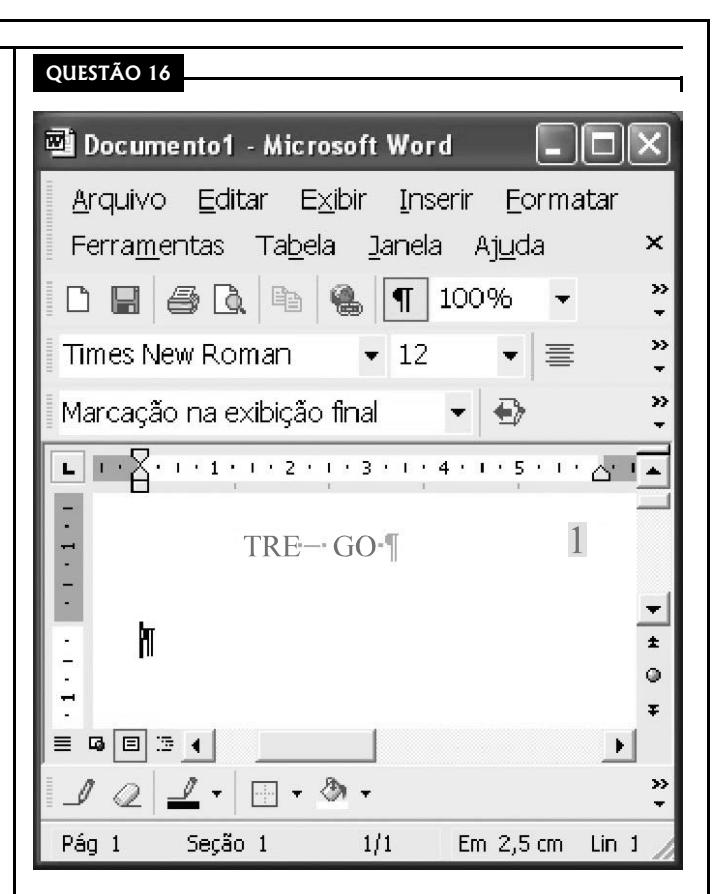

A figura acima ilustra uma janela do Word 2002 contendo um documento em processo de edição em um computador do tipo PC. Considerando essa figura, assinale a opção incorreta.

- O número de página  $\Box$   $\Box$  posicionado no início da página e alinhado à direita, como ilustrado na figura — pode ter sido incluído no documento por meio de opção encontrada  $_{no\; menu}$  Insering
- $\Theta$  Pode-se alinhar o termo "TRE GO" à margem esquerda utilizando-se recursos da janela Cabeçalho e rodapé, acessível por meio de opção encontrada no  $menu$   $\Xi$  $\triangle$ ibir.
- C As informações contidas na janela ilustrada são suficientes para se concluir que a margem esquerda do documento mostrado está configurada para um tamanho igual a 2,5 cm.
- D Caso o documento mostrado ainda não tenha sido salvo, ao se clicar o botão  $\blacksquare$ , será disponibilizada uma janela que permite criar uma pasta no disco rígido do computador e salvar o documento em edição em um arquivo nessa pasta.
- E Após o documento ser editado, caso se deseje imprimi-lo em papel tamanho carta e seja necessário efetuar as devidas configurações do tamanho do papel, é possível fazer isso por meio da janela disponibilizada ao se clicar o botão .

## UnB / CESPE – TRE / GO É permitida a reprodução apenas para fins didáticos, desde que citada a fonte.

Cargo 7: Técnico Judiciário – Área: Apoio Especializado – Especialidade: Operação de Computadores – 5 –

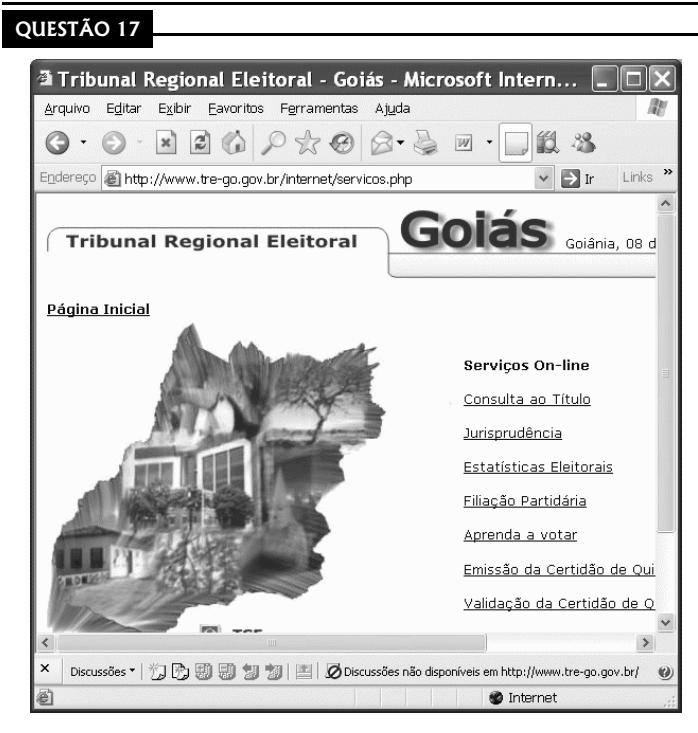

Considerando a janela do Internet Explorer 6 (IE6) ilustrada acima, julgue os itens a seguir.

I As informações contidas na janela permitem concluir que, caso fosse clicado o botão , seria iniciado processo de acesso à

página cujo URL é http://www.tre-go.gov.br. II Desde que o IE6 esteja devidamente configurado, existe no  $menu$  Ferramentas opção que permite executar o Outlook Express 6 (OE6) e, por meio de recursos disponibilizados por

este aplicativo, ler mensagem de correio eletrônico.

- III No conjunto de botões  $\boxed{[M]}$ , encontra-se recurso que permite editar o código HTML da página que está sendo visualizada na janela do IE6 ilustrada. Porém, a edição desse código, e conseqüente salvaguarda, não causa necessariamente efeito na visualização dessa página em outros computadores pertencentes à Internet.
- IV Para interromper um download em execução, o IE6 disponibiliza

recurso acessível por meio do botão . Como as informações contidas na janela mostrada acima permitem concluir que não havia processos de download em execução no momento em que a figura foi capturada, se esse botão fosse clicado nesse momento, ocorreria desconexão com o provedor de Internet, utilizado na sessão de uso do IE6.

V O fato de o botão  $\Box$  estar ativado significa que o usuário, ao mesmo tempo em que navegava por páginas da Web, estava conectado a um grupo de discussão que dispõe de recursos para a troca de informações em diversos formatos, tais como texto, voz digitalizada e imagens capturadas por câmeras de fotografia digital.

Estão certos apenas os itens

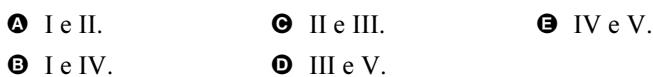

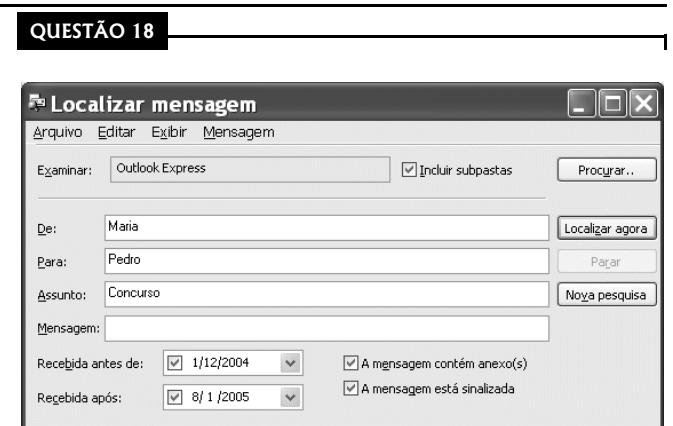

Com relação à janela do Outlook Express 6 (OE6) ilustrada acima, assinale a opção incorreta.

- A A solicitação de execução da janela ilustrada pode ter sido realizada a partir de recurso disponibilizado em menu da janela do OE6.
- B Na situação ilustrada na figura, ao se clicar o botão

Localizar agora , será iniciado processo de localização de

mensagens que contenham os nomes "Maria" e "Pedro", nos campos <sup>De:</sup> (remetente) e <sup>Para:</sup> (destinatário) de cada mensagem, respectivamente. Esse processo será realizado no conjunto de mensagens armazenadas nas pastas que pertencem à estrutura de pastas do OE6, utilizada para o armazenamento de mensagens de correio eletrônico.

- **O** Por meio do *menu* Mensagem, é possível solicitar a execução de janela do OE6 que permite a edição de uma nova mensagem de correio eletrônico.
- $\bullet$  Os campos  $\mathbb{R}^{\text{e}}$  e  $\mathbb{R}^{\text{area}}$  podem ter sido preenchidos utilizando-se recursos da janela que é executada ao se

clicar o botão Procurar..

**O** Por meio do *menu*  $E \times E$ jbir, é possível que o resultado de um processo de localização realizado com os recursos disponibilizados na janela ilustrada seja visualizado utilizando classificação por prioridade, anexo ou assunto, entre outras.

UnB / CESPE – TRE / GO É permitida a reprodução apenas para fins didáticos, desde que citada a fonte.

Cargo 7: Técnico Judiciário – Área: Apoio Especializado – Especialidade: Operação de Computadores – 6 –

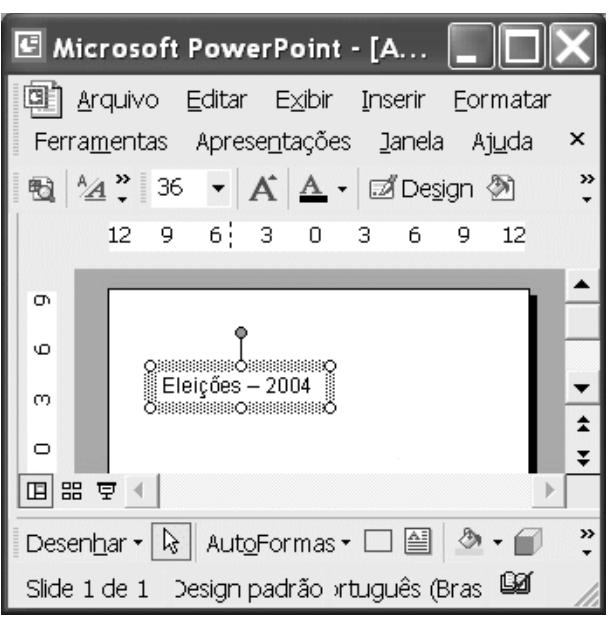

Considerando a figura ao lado, que ilustra uma janela do PowerPoint 2002, assinale a opção correta.

- A Para aumentar o tamanho da fonte do texto mostrado no slide, basta clicar-se o botão  $\frac{A}{A}$
- $\Theta$  Por meio de opção encontrada no *menu*  $\Xi$ *zibir*, tem-se acesso ao *slide* denominado mestre, no qual é possível definir uma formatação padrão para os slides que comporão a apresentação.
- O Caso se clique o botão 9 , será inserido um novo *slide* em branco na apresentação que está sendo elaborada.
- D O botão é usado para se acessar uma janela que permite definir efeitos especiais para a apresentação dos slides.
- $\bullet$  O botão permite a inserção de uma caixa de texto tri-dimensional no slide atual.

#### QUESTÃO 20

Com relação às funcionalidades do Windows XP acessíveis por meio da janela ilustrada ao lado, que está sendo executada em um computador PC, assinale a opção correta.

- Ao se clicar Questões de espaço em disco, será disponibilizado recurso que permite abrir uma janela na qual será exibida a quantidade de espaço de memória que poderá ser liberada em determinada unidade de disco selecionada, sem que haja prejuízo ao funcionamento do Windows XP.
- <sup>3</sup> Ao se clicar Desativar Restauração do sistema, está-se desativando recurso do Windows XP que permite restaurar arquivos do Office XP corrompidos por vírus de computador.
- **O** Ao se clicar Criar um ponto de restauração, será criado um ponto de restauração do Windows XP, desde que os recursos de restauração do sistema estejam ativados. Caso o sistema necessite recuperar arquivos perdidos em manipulação e que estavam armazenados em winchester, será possível obter as versões desses arquivos no momento da criação do ponto de

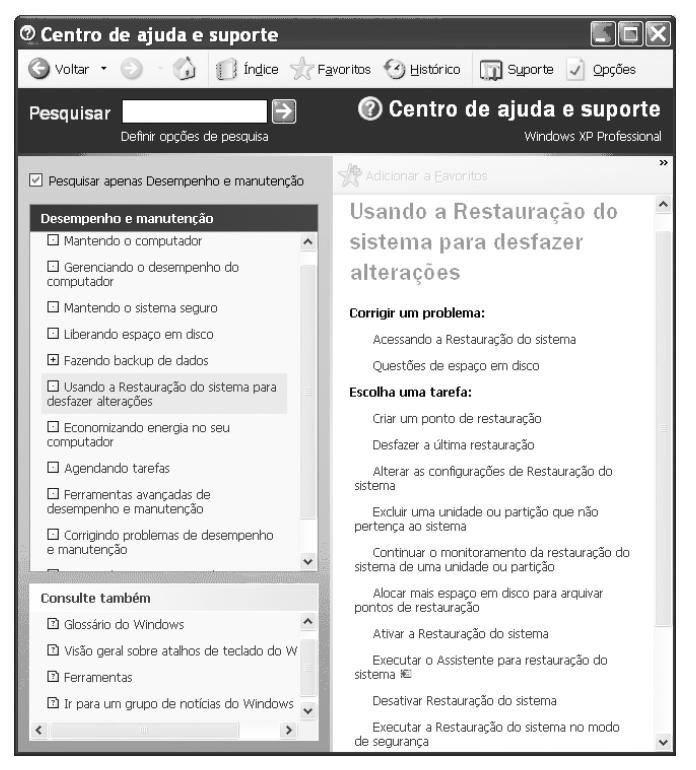

restauração. Esse procedimento é recomendado pelo suporte do Windows XP para a realização de *backup*.

- O Ao se clicar **D** Suporte, será exibida uma janela do Internet Explorer e, em seguida, será iniciado processo de acesso à página de suporte do sítio da Microsoft que permite realizar varredura no computador em busca de problemas de configuração desatualizada.
- **Ao se clicar <sup>3</sup> Histórico**, será exibida uma janela do Internet Explorer na qual estarão listadas as páginas do sítio da Microsoft acessadas a partir do Centro de ajuda e suporte do Windows XP.

# CONHECIMENTOS ESPECÍFICOS

### QUESTÃO 21

Com relação a sistemas de arquivos e a particionamento de disco rígido em ambientes Windows 2000 Professional ou Windows XP, assinale a opção incorreta.

- A O Windows 2000 Professional e o Windows XP dão suporte aos sistemas de arquivos NTFS, FAT e FAT32.
- B É possível particionar um disco rígido em uma quantidade limitada de partições, a fim de que cada partição funcione como uma unidade independente.
- C Indica-se o uso de múltiplo particionamento de um disco rígido para criar partições de backup de dados ou para suporte à dupla inicialização com outro sistema operacional.
- D O sistema de arquivos FAT32 é o mais recomendado para uso em uma instalação do sistema Windows 2000, pois o FAT32 possui todos os recursos básicos do FAT e fornece mais vantagens em relação aos sistemas de arquivo NTFS. Adicionalmente, o desempenho de um sistema de arquivos com FAT32 não diminui à medida que o espaço ocupado da unidade aumenta na mesma proporção, como ocorre no NTFS.

E Uma contra-indicação para uso do NTFS é quando se adota uma configuração de dupla inicialização, pois, nesse caso, talvez não se possa ter acesso aos arquivos nas partições NTFS do outro sistema operacional instalado no computador. Indica-se, nessas situações, o uso do sistema de arquivos FAT32.

#### QUESTÃO 22

A instalação automática de sistemas operacionais Windows 2000 e Windows XP pode ser feita por meio de alguns programas de linha de comando. Acerca de instaladores automáticos para o Windows 2000 e Windows XP, julgue os itens seguintes.

- I Para se instalar o Windows 2000, é possível executar-se o comando winnt no prompt de comando do Windows 98.
- II Considere a sintaxe parcial do comando winnt na forma winnt [/s:origem]. Nessa sintaxe, a opção /s:origem permite especificar o local de origem dos arquivos do Windows 2000, que pode ser um endereço de um servidor localizado na rede, no formato \\servidor\compartilhamento[\caminho].
- III Uma das formas de se analisar se um computador com Windows 98 instalado pode ser atualizado para o Windows 2000 é por meio da execução da linha de comando winnt32 /upgrade.
- IV A linha de comando install /unattend executada em um computador com sistema Windows 2000 ou Windows NT 4.0 permite a instalação autônoma do Windows XP, sem necessidade de intervenção do usuário.
- V A linha de comando winnt32 /debug3:c:\install.log realizará uma instalação do Windows 2000, armazenando no arquivo c:\install.log um registro com indicação dos erros graves que ocorreram durante a instalação.

Estão certos apenas os itens

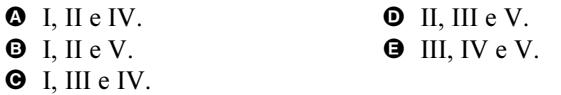

## QUESTÃO 23

Julgue os itens seguintes, relativos às opções de customização de um computador com o sistema operacional Windows 2000 ou Windows XP instalado.

- I O gerenciador de sincronização permite que versões off-line e de rede de um arquivo estejam atualizadas. Mesmo com o computador desconectado da rede, é possível trabalhar off-line com arquivos e pastas da rede e, posteriormente, torná-los disponíveis.
- II Uma rede virtual privada permite o uso de conexões Internet para conexão com outros computadores de uma mesma subrede virtual, por meio de uma técnica de tunelamento. As seguintes tecnologias oferecem suporte à segurança de redes virtuais privadas: protocolo SMTP, criptografia de chave pública e Internet Protocol Security (IPSec).
- III São ferramentas e funções que auxiliam na redução de custos de instalação do Windows 2000: instalação remota, ferramentas de imagens de disco, suporte a atualizações e ferramentas de instalação autônoma.

Assinale a opção correta.

- $\bullet$  Apenas um item está certo.
- $\Theta$  Apenas os itens I e II estão certos.
- C Apenas os itens I e III estão certos.
- D Apenas os itens II e III estão certos.
- $\Theta$  Todos os itens estão certos.

## QUESTÃO 24

Julgue os seguintes itens, relativos à arquitetura, componentes, características e funcionamento de computadores padrão PC.

- I A advanced configuration and power interface (ACPI) permite o uso de dispositivos plug-and-play bem como desligamento e ligamento automático de dispositivos como monitores e discos rígidos.
- II A accelerated graphics port (AGP) é uma especificação de barramento interno que permite a troca de dados entre o processador e vários dispositivos, como placa de vídeo, de rede e outras funções de entrada e saída, com largura de 32 bits e 64 bits.
- III A peripheral component interconnect (PCI), uma especificação baseada no barramento AGP, é especialmente desenhada para transferência de dados de gráficos 3D.
- IV A BIOS, um software embutido na placa-mãe de um PC, determina o que um computador pode fazer sem acessar programas de um disco rídigo. A BIOS do IBM PC contém códigos para controlar o teclado, o monitor e outras funções. Alguns PCs possuem a BIOS gravada em memória flash, o que permite sua atualização sem alteração no hardware.
- V O USB é um padrão de barramento externo de alta velocidade, que permite taxas de transferência de até 800 megabytes por segundo. Uma única porta USB 2.0 pode ser usada para conectar até 63 dispositivos externos.

Estão certos apenas os itens

 $\bullet$  I e II.  $\bullet$  III e IV.

 $\Theta$  II e V.

 $\bullet$  I e IV.  $\bullet$  III e V.

UnB / CESPE – TRE / GO É permitida a reprodução apenas para fins didáticos, desde que citada a fonte. Cargo 7: Técnico Judiciário – Área: Apoio Especializado – Especialidade: Operação de Computadores – 8 –

Com relação ao termo *cache*, nas suas várias acepções, assinale a opção incorreta.

- A Refere-se a uma memória de alta latência, que se situa entre o processador e a memória RAM.
- B Refere-se a um lugar onde se guarda algum dado temporariamente.
- C A cache do Internet Explorer pode armazenar, no disco rígido do computador, cópias de páginas web que foram visitadas recentemente.
- D Refere-se a uma seção da memória de um computador que retém dados recentemente acessados de modo a aumentar a velocidade de acesso repetido ao mesmo dado.
- E Um proxy-cache instalado em uma sub-rede TCP/IP permite manter na sub-rede uma cópia dos dados mais recentes de recursos na Internet mais recentemente acessados.

## QUESTÃO 26

Trend Micro OfficeScan é uma solução antivírus para desktops, notebooks e servidores que é gerenciada centralmente. OfficeScan ajuda a proteger os computadores Windows™ NT/2000/XP/Server 2003 e Windows 95/98/Me da sua organização contra vírus, worms, cavalos de tróia e outros códigos maliciosos, incluindo vírus de arquivos, vírus de macro, applets Java™ e controles ActiveX™ maliciosos.

Internet: <http://www.trendmicro.com>. Manual do Corporate Edition v. 6.5 (com adaptações).

Considerando as características do Trend Micro OfficeScan mencionadas no texto acima e de sistemas antivírus em geral, assinale a opção correta.

- **O** A solução provida pelo OfficeScan é fundamentada na instalação de módulos diferentes de *softwares* em várias máquinas de uma rede, entre as quais podem-se destacar os módulos servidor (para desktops) e cliente (para coleta central de informações enviadas pelos servidores).
- $\Theta$  Uma categoria de código malicioso comum é chamada spyware. Spywares são similares a *adwares*, mas os primeiros são direcionados apenas a obter dados do usuário como preferências de navegação web, e que podem ser usados para fins de propaganda, enquanto que os últimos podem examinar informações mais críticas como teclas digitadas, senhas e números de cartão de crédito.
- C Um dos componentes do OfficeScan é responsável pela atualização automática de novas assinaturas de vírus e versões de software que precisam estar disponíveis em servidores na Internet.
- D Cavalos de tróia, também denominados vírus de rede, usualmente se disseminam através da rede usando protocolos de comunicação comuns como HTTP, FTP e SMTP.
- E Wormssão programas que não se reproduzem, mas que buscam residir em uma máquina e tentam abrir portas de comunicação para invasores externos.

#### QUESTÃO 27

A figura ao lado ilustra uma janela do aplicativo Outlook **Kroutook Express** Express 5.0 instalado em um computador cujo sistema operacional é o Windows 2000. Considerando essa figura e as características do Outlook Express, assinale a opção correta.

- $\bullet$  A caixa de entrada possui apenas um e-mail armazenado.
- $\Theta$  O Outlook Express armazena cada um dos *e-mails* do usuário em um arquivo independente com a terminação eml.
- C O Outlook Express é um programa de e-mail que é distribuído como parte da família de aplicativos Microsoft Office.

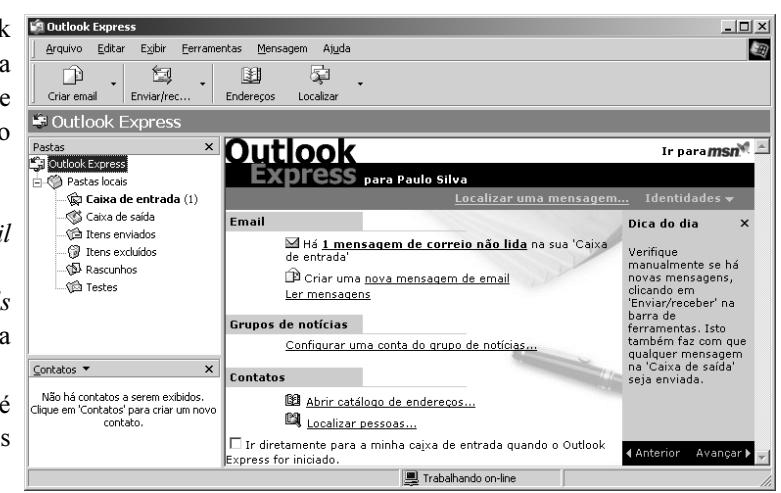

- D O catálogo de endereços do usuário pode ser configurado para que, a cada e-mail enviado a um novo destinatário, algumas informações desse destinatário sejam automaticamente inseridas no catálogo de endereços.
- E Um e-mail produzido mas ainda não enviado pode ser automaticamente armazenado na pasta de rascunhos do Outlook Express por meio da opção Salvar em Rascunho, encontrada no menu Mensagem

UnB / CESPE – TRE / GO É permitida a reprodução apenas para fins didáticos, desde que citada a fonte. Cargo 7: Técnico Judiciário – Área: Apoio Especializado – Especialidade: Operação de Computadores – 9 –

A figura ao lado ilustra uma janela do navegador Internet Explorer 6 em uma máquina Windows 2000. Nessa figura, também está ilustrado um mapa da situação das infecções por vírus de computador na América do Sul nos últimos 30 dias. Acerca das informações apresentadas nessa figura e das características do Internet Explorer, assinale a opção incorreta.

- $\bullet$  O mapa pode ter sido construído com a tecnologia de *Applet* Java.
- B O mapa pode ter sido construído com a tecnologia Macromedia Flash, que permite o desenvolvimento de aplicações interativas, por meio da carga e execução local de aplicações de origem remota, que precisa da instalação de plugins no browser.
- C O mapa pode ter sido construído com a tecnologia de mapa de imagem HTML, que permite a associação de regiões de uma imagem apresentada em uma página HTML a hiperlinks, e dispensa a instalação de *plug-ins* no *browser*.
- **O** Todos os dados que trafegaram entre o cliente web e o servidor web para criação da página foram protegidos por meio de criptografia, evitando-se que as informações sobre infecções virais fossem copiadas por algum hacker eventualmente interposto entre o cliente e o servidor http.
- E Para que o usuário pudesse visitar essa página mais

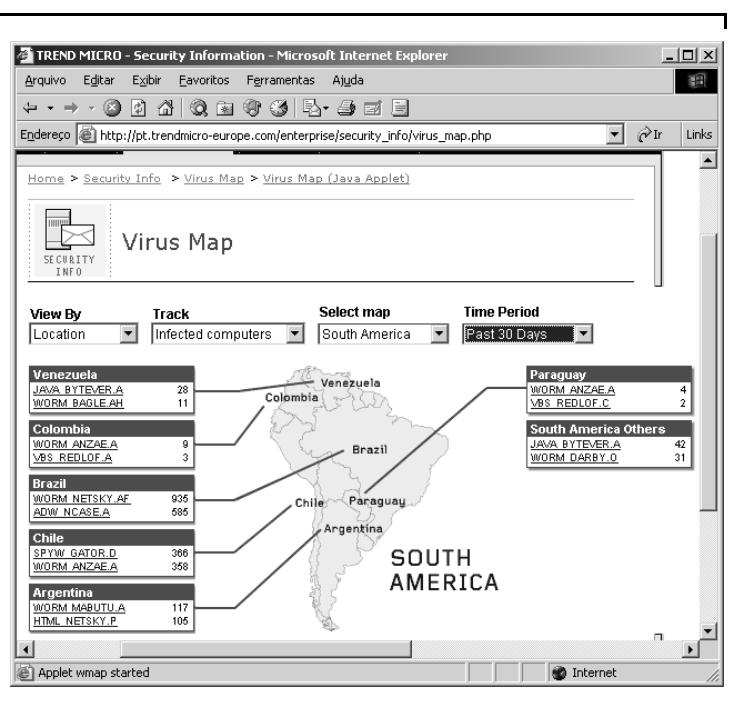

facilmente em ocasiões posteriores, ele poderia adicionar essa página à lista de páginas favoritas do Internet Explorer.

## Texto I – questões 29 e 30

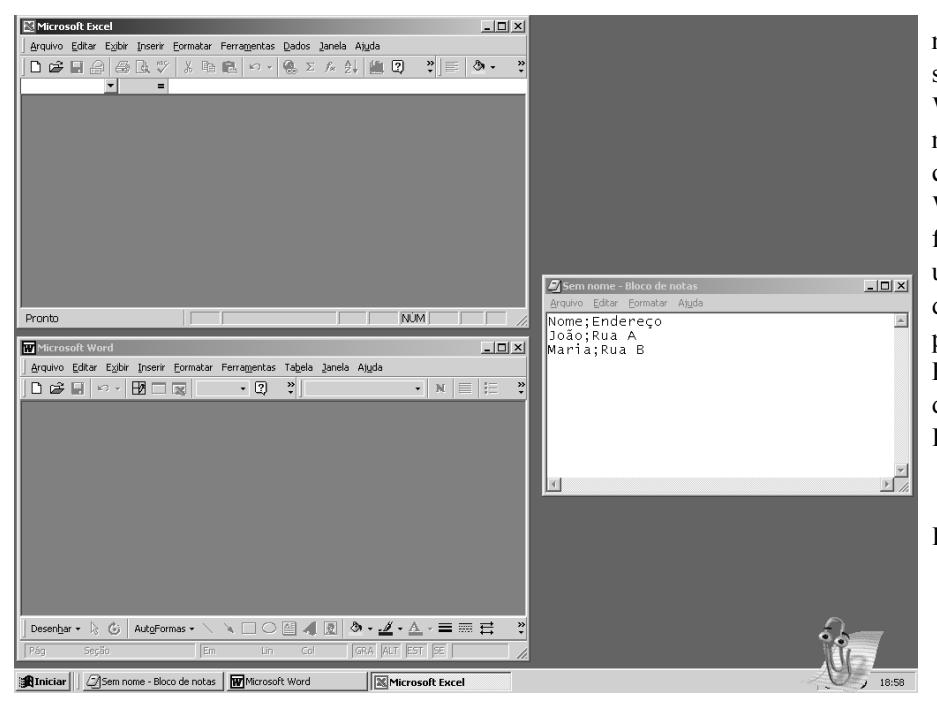

A janela ao lado mostra uma situação na qual um técnico de suporte tem à sua disposição os aplicativos Excel 2000, Word 2000 e Bloco de Notas, em uma máquina Windows 2000. O técnico recebeu como tarefa produzir um manual em formato Word. Esse manual deverá conter textos e figuras e será usado para orientar outros usuários sobre como realizar importação de dados textuais tabulados em formato CSV para gerar um arquivo no formato padrão Excel. Para produzir esse manual, o técnico decidiu dividir a tarefa em duas mais simples:

- I) executar ele próprio a importação dos dados textuais e geração da planilha Excel;
- II) produzir o manual Word composto por figuras e textos que explicam passo a passo a seqüência de atividades que devem ser realizadas, de acordo com o que foi executado na tarefa I.

#### QUESTÃO 29

Entre as opções abaixo, assinale a que apresenta uma seqüência de operações que corresponda à maneira mais eficaz de realizar a tarefa I mencionada no texto I.

- A selecionar o Bloco de Notas; salvar o texto em arquivo com nome teste.csv; selecionar o Excel; abrir o arquivo teste.csv; salvar o arquivo Excel como sendo do tipo .xls
- B selecionar o Bloco de Notas; selecionar o conteúdo do Bloco de Notas; copiar o conteúdo selecionado; selecionar o Excel; criar novo documento Excel; colar no documento Excel; salvar o arquivo do Excel como sendo do tipo .xls
- C selecionar o Bloco de Notas; selecionar o conteúdo do Bloco de Notas; copiar o conteúdo selecionado; selecionar o Word; criar novo documento Word; colar no documento Word; salvar o arquivo Word como sendo do tipo .xls
- D selecionar o Excel; criar novo documento Excel; selecionar o Bloco de Notas; salvar texto em arquivo com nome teste.csv; selecionar o Excel; abrir o arquivo teste.csv; salvar o arquivo Excel como sendo do tipo .xls.
- E selecionar o Excel; criar um arquivo com nome teste.csv; salvar o arquivo Excel como sendo do tipo .xls.

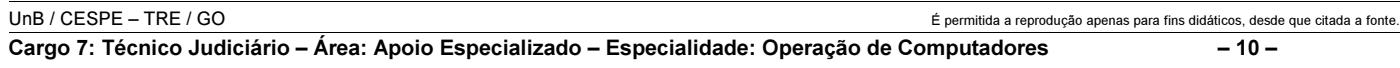

Entre as opções a seguir, assinale a que apresenta uma seqüência de operações que corresponda à maneira mais eficaz de realizar a tarefa II mencionada no texto I.

- A selecionar o Excel; copiar a janela Excel; selecionar o Bloco de Notas; copiar a janela do Bloco de Notas; selecionar o Word; criar um documento Word; copiar o conteúdo da janela do Bloco de Notas no documento Word; copiar o conteúdo da janela do Excel no documento Word; salvar o documento Word
- B selecionar o Bloco de Notas; selecionar o conteúdo do Bloco de Notas; copiar o conteúdo selecionado; selecionar o Word; criar um documento Word; colar o conteúdo selecionado no documento Word; selecionar o Excel; copiar a janela do Excel; selecionar o Word; copiar o conteúdo da janela do Excel no documento Word; salvar o documento Word como sendo do tipo .xls
- C selecionar o Word; criar um documento Word; selecionar o Bloco de Notas; copiar a janela do Bloco de Notas; selecionar o Word; copiar o conteúdo da janela do Bloco de Notas no documento Word; selecionar o Excel; copiar a janela do Excel; selecionar o Word; copiar o conteúdo da janela do Excel no documento Word; salvar o documento Word
- D selecionar o Excel; copiar a tela do Excel; selecionar o Word; criar um documento Word; copiar o conteúdo da janela do Excel no documento Word; copiar o conteúdo da janela do Bloco de Notas no documento Word; selecionar o Bloco de Notas; copiar a janela do Bloco de Notas; salvar o documento Word
- E selecionar o Word; selecionar o Bloco de Notas; criar um documento Word; copiar a janela do Bloco de Notas; selecionar o Word; selecionar o Excel; copiar o conteúdo da janela do Bloco de Notas no documento Word; copiar a tela do Excel; selecionar o Word; copiar o conteúdo da janela do Excel no documento Word; salvar o documento Word

## Texto II – questões 31 e 32

A seguir são listados alguns dos passos necessários para se utilizar e compartilhar impressoras no Windows 2000.

- I Selecionar a opção Impressora de Rede no painel do Assistente para Adicionar Impressora.
- II Selecionar a opção Adicionar impressora no painel de Impressoras para ativar o Assistente para Adicionar Impressora.
- III Informar, no painel Localizar Impressora do Assistente para Adicionar Impressora, o nome da impressora no formato \\<servidor>\<impressora>, em que <servidor> é o nome do servidor de impressão e <impressora> é o nome do compartilhamento da impressora na rede.
- IV Selecionar a opção Executar no menu Iniciar da barra de tarefas e informar o nome da impressora no formato \\<servidor>\<impressora>, em que < servidor> é o nome do servidor de impressão e <impressora> é o nome do compartilhamento da impressora na rede.
- V Selecionar a opção Impressoras no Painel de controle.
- VI Selecionar uma impressora já instalada no painel de Impressoras e abrir a opção de Compartilhamento da impressora.
- VII Na aba de Compartilhamento do painel de Propriedades da Impressora, informar e confirmar o nome de compartilhamento da impressora.

## QUESTÃO 31

Entre as opções listadas abaixo, que apresentam seqüências de alguns dos passos relacionados no texto II, assinale a que corresponde à maneira mais simples de se instalar localmente uma impressora remotamente compartilhada.

 $\bullet$  IV  $\bullet$  V, VI e VII  $\bullet$  V, I, II e III  $\bullet$  VI  $\bullet$  V, II, I e III

#### QUESTÃO 32

Entre as opções listadas abaixo, que apresentam seqüências de alguns dos passos relacionados no texto II, assinale a que corresponde à maneira mais simples de permitir o compartilhamento, com outros computadores da mesma rede, de uma impressora localmente instalada em um computador.

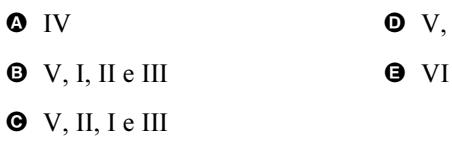

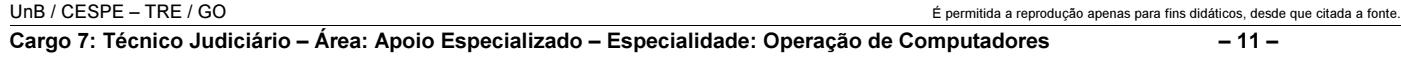

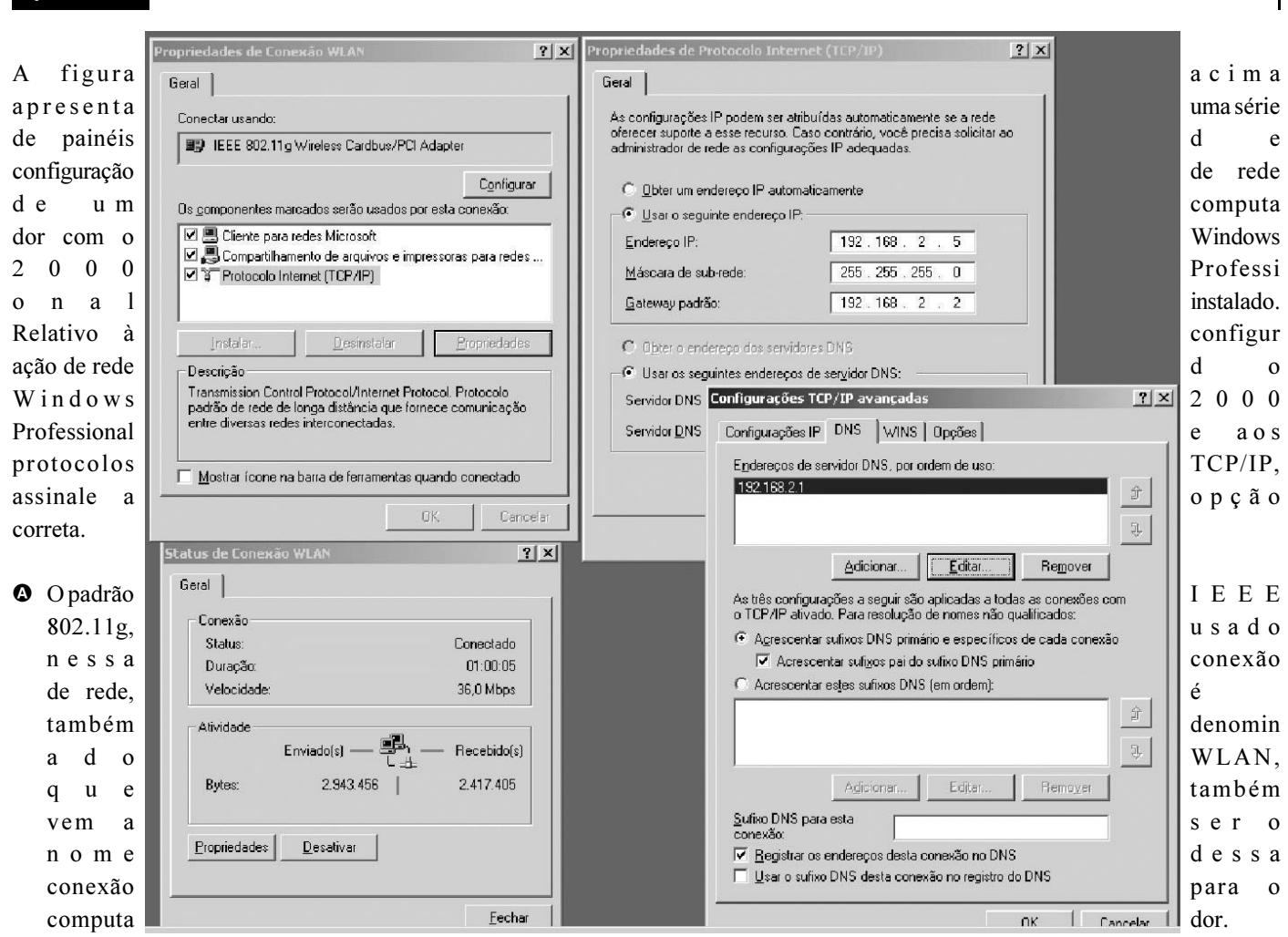

B Essa conexão

- está em atividade contínua por mais de 1 hora, e mais de dois milhões de pacotes UDP foram recebidos e enviados através dela. C Um outro computador que utilize o endereço IP 192.168.1.1 é considerado estar na mesma sub-rede deste computador.
- D Caso este computador troque informações com outra sub-rede por meio dessa conexão de rede, todo o tráfego será roteado através do computador com endereço IP 192.168.2.1.
- E Para que um browser em funcionamento neste computador faça acesso a um recurso web cujo nome seja, por exemplo, http://www.cespe.unb.br, é necessária uma consulta de endereço IP ao computador cujo endereço IP é 192.168.2.2.

#### QUESTÃO 34

Entre os possíveis comandos de linha usados para identificar ou solucionar problemas em conexões de rede no Windows 2000 e Windows XP, não inclui-se o comando

- A ipconfig /all, que mostra os ajustes TCP/IP locais do computador.
- B nslookup <host>, que traduz nomes ou endereços TCP em endereços IP.
- $\Theta$  ping <host>, que envia pacotes a um *host* específico perguntando se ele está ligado e disponível para responder.
- D tracert <host>, que mostra a seqüência de pontos de roteamento de pacotes entre o computador local e um host destino.
- E ipconfig /renew, que apresenta a lista de possíveis conflitos de configuração de endereço TCP/IP locais.

## QUESTÃO 35

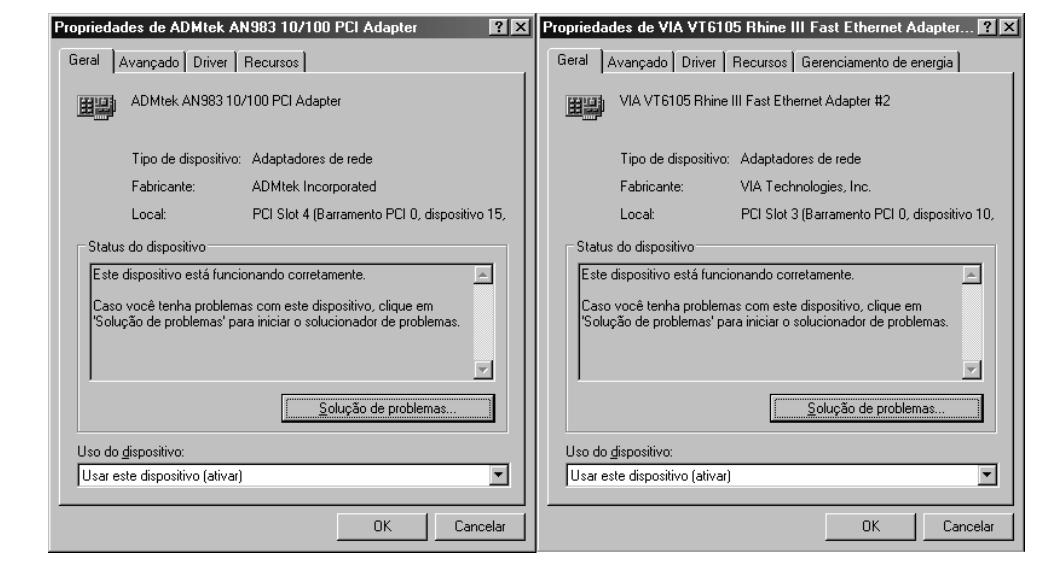

A figura acima mostra as propriedades de configuração de duas placas de rede que estão instaladas em um mesmo computador com Windows XP e arquitetura Intel. Considerando as características de configuração dessas placas, assinale a opção correta.

- A A conectividade TCP/IP de ambas as placas está em perfeito funcionamento.
- $\Theta$  Apenas a placa ADMtek AN983 pode trabalhar no modo *Fast Ethernet*.
- **O** Apenas com a informação fornecida é possível identificar-se se as placas são *on-board*.
- D Ambas as placas usam o mesmo driver.
- E A placa VIA VT6105 Rhine III adere ao padrão ACPI de gerenciamento de energia, que permite seu desligamento pelo computador quando não em uso.

#### QUESTÃO 36

A página de suporte ao Microsoft Internet Explorer apresenta uma serie de tópicos entre os quais pode-se destacar: senhas, conexão, geral, navegação, Java, cookies, download, configuração, desinstalar, abrindo arquivos, certificados, instalação. Acerca das características dos tópicos de suporte do Internet Explorer, julgue os itens seguintes.

- I O ajuste no uso de cookies pelo Internet Explorer 6.0 pode ser feito na ferramenta Opções da Internet, nas abas de Segurança e de Privacidade.
- II A desinstalação do Microsoft Internet Explorer 6 em máquinas Windows 2000 e XP é uma operação que, quando feita conforme instruções da Microsoft, não permitirá o uso do Internet Explorer para navegação, mas preservará os módulos do navegador na máquina do usuário, devido ao uso desses módulos por outros softwares que fazem parte do sistema operacional.
- III O armazenamento de arquivos visitados pelo usuário durante a navegação Internet em contas compartilhadas pode apresentar problemas de privacidade. Desse modo, o armazenamento de arquivos em cache pode ser desabilitado no menu Opções da Internet, na área de configurações dos Arquivos de Internet Temporários.
- IV A manutenção do histórico dos links visitados por meio do Internet Explorer por usuários de contas compartilhadas pode apresentar problemas de privacidade. Para evitar esses problemas, o armazenamento de históricos pode ser desabilitado no menu Opções da Internet, no painel de ajustes da duração em dias do Histórico.
- V O usuário do Internet Explorer pode ajustar Opções avançadas de Configuração do navegador para não fazer download de imagens, a fim de agilizar sua navegação.

A quantidade de itens certos é igual a

## **Q** 1. **a** 2. **a** 3. **a** 4. **a** 5.

QUESTÃO 37

A página de suporte do Microsoft Office XP na Internet apresenta uma série de tópicos, entre os quais pode-se destacar: importar/exportar, terminal server, impressão, implantação, mensagens de erro, atualize sua instalação, configuração, atualizações de software, programação, permissões e senhas, segurança e privacidade, instalação, clip gallery/clip organizer, ativação e registro. Acerca das características dos tópicos de suporte do Office, assinale a opção incorreta.

- A As funções de importação e exportação do Office impedem a interoperabilidade desse pacote com outros pacotes de automação de escritório.
- $\bullet$  Ao se pressionar a tecla  $\boxed{F1}$ , quando trabalhando com qualquer aplicativo do Office XP, aparece um assistente on-line que disponibiliza explicações acerca de como usar as funções da janela corrente.
- C A atualização de alguns módulos do Microsoft Office pode ser feita por um usuário com permissão de administrador, por meio do sítio www.officeupdate.com.
- D O uso de macros permite a programação de tarefas rotineiras nos aplicativos Excel e Word.
- E É possível usar senhas no Office que evitem a alteração de partes de uma planilha Excel, a leitura de uma base de dados Access ou a leitura ou alteração de um documento Word.

UnB / CESPE – TRE / GO É permitida a reprodução apenas para fins didáticos, desde que citada a fonte.

Cargo 7: Técnico Judiciário – Área: Apoio Especializado – Especialidade: Operação de Computadores – 13 –

# Texto III – questões de 40 a 42

A página de suporte para servidores Windows 2000 na Internet apresenta uma série de tópicos, entre os quais pode-se destacar: sistemas de arquivos e armazenamento, multimídia, funções e administração de sistema, drivers de hardware e de dispositivos, inicialização e desligamento, instalando ou atualizando, acesso de segurança, rede da Internet. Acerca das características dos tópicos de suporte de servidores Windows 2000, julgue os itens a seguir.

- I Service Pack, um pacote de instalação e atualização de sistemas operacionais da Microsoft, é distribuído várias vezes ao ano e contém, normalmente, uma pequena quantidade de atualizações críticas de sistemas operacionais.
- II Um hotfix é uma coleção de Services Packs.
- III Windows Installer é um mecanismo de distribuição de atualização de software da Microsoft, e seus arquivos de instalação possuem a terminação .msi.
- IV Ntbackup é uma ferramenta de linha de comando usada nos sistemas operacionais Windows NT e Windows 2000.
- V A ferramenta ntbackup permite a realização de cópias de segurança diretamente para dispositivos gravadores de compact disk e vídeo discos em mídias como CD-R, CD-RW ou DVD-R.

Estão certos apenas os itens

QUESTÃO 38

- 
- $\Theta$  II e V.
- $\bullet$  I e II.  $\bullet$  III e IV.
	-
- $\bullet$  I e IV.  $\bullet$  III e V.

# QUESTÃO 39

Entre as ações que permitem ajustar o desempenho aparente ou real de uma máquina usada como estação de trabalho desktop no windows XP, inclui-se

- I designar maior tempo do processador para tarefas que estão em primeiro plano, por meio da ferramenta de Desempenho e Manutenção do Painel de Controle.
- II colocar o arquivo de paginação da memória virtual na mesma unidade de arquivos do sistema.
- III definir o valor inicial da memória virtual para um valor menor do que o tamanho recomendado pelo sistema operacional.
- IV ajustar os efeitos visuais da Configuração de Desempenho Avançado do Sistema para usar a opção Ajustar para melhor desempenho.

Estão certos apenas os itens

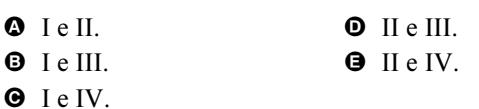

À área de suporte técnico que atua em uma organização foi dada a tarefa de organizar o setor de suporte considerando uma divisão de trabalho em três equipes distintas e usando o modelo padrão de atendimento de organizações de suporte de ambiente de computadores, conforme definido a seguir.

- I Configuração: uma equipe cuidará da organização e manutenção da base de dados de configuração, contendo todas as informações sobre hardware, software e equipamentos que existem no ambiente de computadores da organização.
- II Monitoramento e análise: uma equipe cuidará da organização e manutenção de um cadastro de solicitações de atendimento, logs de auditoria, incidentes, problemas e falhas diversas com usuários, sejam elas reportadas pelos próprios usuários ou monitoradas por meio de ferramentas administrativas. Esta equipe analisará ainda a situação do ambiente e encaminhará à equipe de mudança os pedidos de alterações visando aperfeiçoar o ambiente.
- III Mudança: uma equipe receberá e analisará pedidos para implantar mudanças, correções e manutenções diversas nos equipamentos, software e outros elementos do sistema de computação da organização. Esta equipe também planejará e implantará as mudanças.

## QUESTÃO 40

Considerando a necessidade de organizar as tarefas da área de Configuração mencionadas no texto III, assinale a opção que não seria uma atividade de responsabilidade direta dos técnicos dessa área.

- A Manutenção de uma base de dados usando o Access, contendo uma lista com informações sobre todos os computadores e aplicativos instalados na organização.
- B Manutenção de um histórico de correções de problemas, adaptações e atualizações sofridas por equipamento e aplicativo.
- C Manutenção de sistemas de consulta à base de dados com o cadastro dos equipamentos e softwares da organização.
- D Avaliação periódica das discrepâncias existentes entre a base de dados de configuração e a situação real dos mesmos no ambiente físico.
- E Análise de tentativas de invasão por hackers ocorridas na rede nos últimos 30 dias.

## QUESTÃO 41

Considerando a necessidade de organizar as tarefas da área de Monitoramento e análise mencionadas no texto III, assinale a opção que não seria uma atividade de responsabilidade direta de técnicos dessa área.

- A Implantação de uma base de dados, acessível aos usuários, que permita aos mesmos o cadastramento das diversas solicitações, dúvidas, incidentes e problemas sofridos pelos mesmos durante o uso do ambiente de computadores e softwares.
- B Atualização de novas versões de sistemas operacionais e aplicativos de escritório.
- C Análise das tendências e da sazonalidade de ocorrência de incidentes e problemas no ambiente de tecnologia da informação.
- D Monitoramento do tráfego de rede para detectar a presença de anomalias.
- E Análise da tendência de infecção por vírus e outros códigos maliciosos.

UnB / CESPE – TRE / GO É permitida a reprodução apenas para fins didáticos, desde que citada a fonte. Cargo 7: Técnico Judiciário – Área: Apoio Especializado – Especialidade: Operação de Computadores – 14 –

Considerando a necessidade de organizar as tarefas da área de Mudança mencionadas no texto III, assinale a opção que não seria uma atividade de responsabilidade direta de técnicos dessa área.

- A Análise do impacto que um pedido de mudança provocará no ambiente.
- B Estudo dos possíveis problemas que serão causados quando uma impressora for retirada de operação devido à manutenção preventiva.
- C Rejeição de pedidos de mudança encaminhados pelos usuários ou por outros técnicos.
- D Planejamento do melhor dia e horário para realizar atualizações de sistema operacional.
- E Análise contínua da ocupação de espaço em disco nos servidores.

## QUESTÃO 43

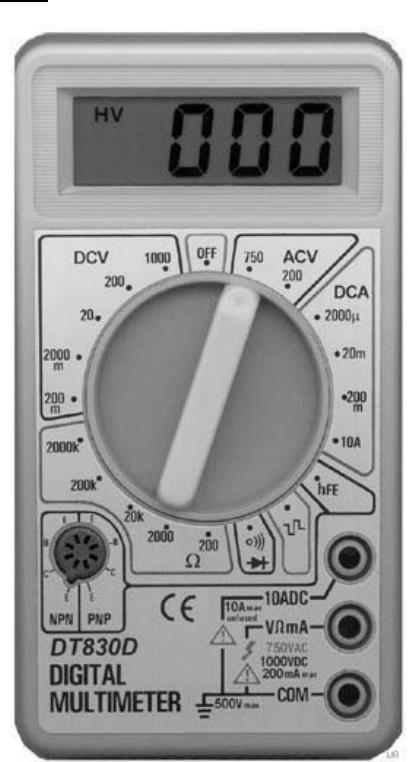

Considere a figura acima, que apresenta uma imagem de um equipamento de eletrônica de baixo custo. Com base nessa imagem é incorreto concluir que o equipamento ilustrado

- $\bullet$  é denominado multímetro digital.
- B serve para medir amperagem em corrente alternada nas faixas de 2.000  $\mu$ A, 20 mA e 200 mA e 10 A.
- C serve para medir a voltagem em corrente contínua nas faixas de 200 mV e 2.000 mV e de 20 V, 200 V e 1.000 V.
- D pode ser usado para detectar se há continuidade de corrente em circuitos.
- E pode ser usado para coletar dados capazes de indicar a potência de um equipamento elétrico de escritório, seja ele alimentado por corrente contínua ou alternada.

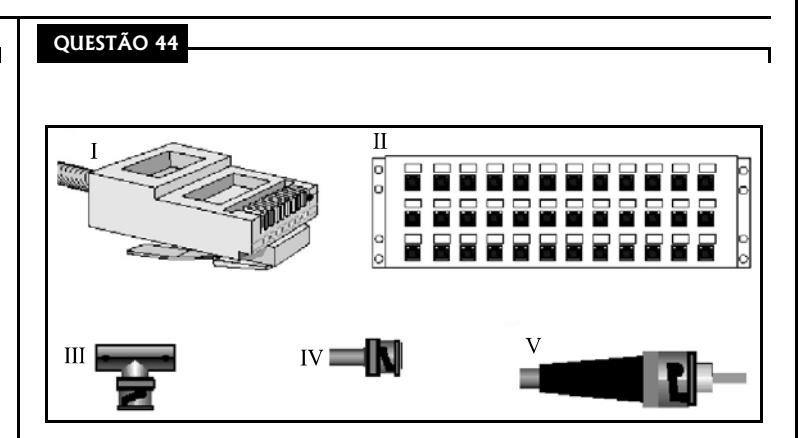

A figura acima mostra imagens (em escalas diferentes) de alguns elementos que são usados na montagem de cabeamentos de rede. Assinale a opção que contém a seqüência de nomes adequados para representar os elementos de I a V, respectivamente.

- A conector ST, conector RJ-45, conector T, conector BNC, conector RJ-21
- B conector RJ-45, patch panel, conector T, conector BNC, conector ST
- C conector RJ-21, patch panel, conector RJ-45, conector BNC, conector RJ-15
- D conector BNC, latch panel, conector RJ-45, conector ST, conector E conector RJ-45, rack de 19'', conector T, conector BNC, conector ST

UnB / CESPE – TRE / GO É permitida a reprodução apenas para fins didáticos, desde que citada a fonte. Cargo 7: Técnico Judiciário – Área: Apoio Especializado – Especialidade: Operação de Computadores – 15 –

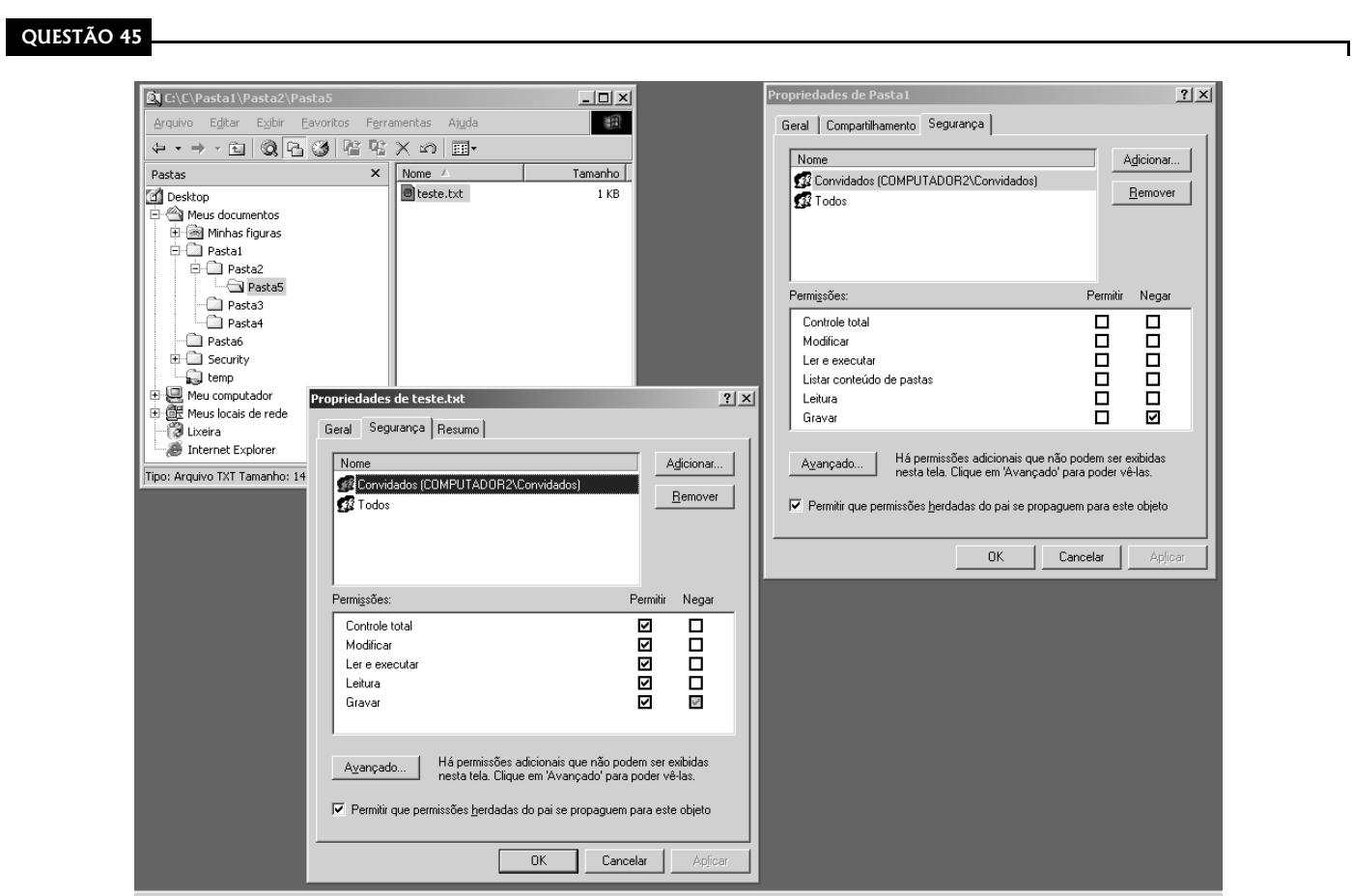

Considere que, na situação representada na figura acima, o sistema local tem cadastrado um usuário de nome teste, que foi associado ao grupo local Convidados (COMPUTADOR2\Convidados). As permissões de controle total para o sistema de arquivos em geral estão habilitadas para todos os usuários. Em especial, o controle total da Pasta1 (Meus documentos\Pasta1) está habilitado a todos os usuários e grupos, mas o administrador está modificando as permissões específicas para o grupo Convidados em duas áreas do sistema de arquivos, conforme apresentado nas janelas de propriedades referentes à Pasta1 e ao arquivo teste.txt, cujas localizações são apresentadas na janela do Windows Explorer ilustrada. Considerando o sucesso na realização das modificações de permissão apresentadas, julgue os itens a seguir.

- I Todos os usuários do computador terão permissão para alterar o arquivo teste.txt.
- II Todos os usuários terão permissão para incluir uma sub-pasta na Pasta6.
- III O usuário teste terá permissão para alterar o conteúdo da Pasta5.
- IV O usuário teste terá permissão para alterar o conteúdo do arquivo teste.txt.
- V Um novo usuário que for associado ao grupo Convidados passará a ter, por default, as mesmas restrições definidas para o usuário teste.

Estão certos apenas os itens

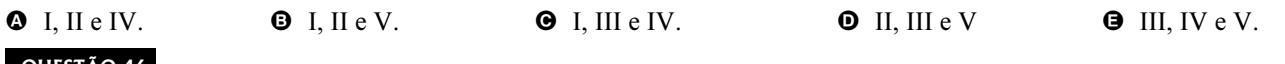

## QUESTÃO 46

Acerca da instalação e estruturação de diretórios em sistemas operacionais Unix, Linux, Windows NT, Windows 2000 e Windows XP, assinale a opção incorreta.

- A A tecnologia Samba de compartilhamento de arquivos e impressoras facilita a interoperabilidade entre os sistemas Windows, Linux e Unix.
- $\Theta$  O protocolo SMB (Server Message Block) permite, além do compartilhamento de arquivos, o compartilhamento de impressoras, autenticação de accesso a arquivos e pastas e o lock de arquivos e registros em sistemas Windows.
- C No modelo de redes OSI, o protocolo SMB pode ser considerado pertencente à camada de rede e transporte.
- D Para que seja possível a convivência entre uma instalação de Samba no Linux e sistemas baseados no Windows 2000 ou Windows NT com Service Pack 3 ou superior, a autenticação de usuários deve ser feita, por *default*, usando criptografia de senhas.
- E O protocolo SMB permite a visualização, por meio da árvore do Windows Explorer, de arquivos e pastas compartilhadas.

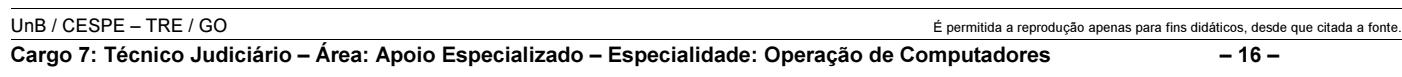

## Texto IV – questões 49 e 50

Acerca das tecnologias de suporte ao funcionamento e manutenção de dispositivos de hardware em geral, assinale a opção correta.

- A Driver é uma ferramenta administrativa que pode ser usada para gerenciar o conjunto de dispositivos instalados no computador.
- B Gerenciador de dispositivos é um programa que realiza o protocolo de comunicação de um dispositivo com o sistema operacional.
- $\bullet$  *Slot* é a especificação para dispositivos que são automaticamente detectados e instalados pelo computador quando inseridos em um barramento.
- D Editor de registro é uma ferramenta para restauração manual do registro de aplicativos no sistema operacional. Quando ocorre uma falha na desinstalação de algum aplicativo, o editor de registro pode ser executado com a linha de comando regedit.
- **E** Plug-and-play é o soquete do computador que permite conectar dispositivos ao barramento do sistema. Esse soquete pode ser de vários tipos, como PCI, AGP, USB, PCMCIA e Firewire.

#### QUESTÃO 48

Acerca da relação entre elementos de manutenção de hardware, assinale a opção correta.

- A Uma placa de um dispositivo plug-and-play já vem com o driver pré-instalado em uma memória *flash* incorporada.
- B Com o gerenciador de dispositivos, é possível desabilitar o funcionamento de um dispositivo que não está funcionando adequadamente.
- C Por meio do editor de registro, é possível desinstalar e remover drivers que estão armazenados no disco rígido.
- D Uma placa-mãe de um computador com tecnologia Intel-Pentium IV vem com pelo menos três slots ISA disponíveis.
- E PCMCIA é uma tecnologia indicada para uso em computadores desktop.

A seguir são apresentadas várias vantagens comparativas gerais na aquisição, operação e manutenção entre impressoras jato de tinta e impressoras a laser.

- I menor custo inicial de aquisição e operação
- II menor custo de manutenção ao longo do tempo
- III maior velocidade para reproduzir múltiplas cópias de um mesmo documento
- IV menor custo de peças de reposição relativo ao preço total da impressora
- V maior quantidade de páginas impressas por cartucho de tinta ou toner
- VI menor relação de custo por página, à medida que aumenta o volume de impressão
- VII maior qualidade de impressão em preto e branco
- VIII maior disponibilidade de impressoras em grandes formatos de papel
- IX maior durabilidade da tinta ou toner, quando em períodos de inatividade
- X maior disponibilidade no mercado de equipamentos para impressão em cores

#### QUESTÃO 49

Considerando as informações do texto IV, assinale a opção que contém algumas vantagens das impressoras jato de tinta em comparação com impressoras a laser.

- $\bullet$  VIII, IX
- **9** I, III, V
- $\Theta$  I, VIII, X
- $\bullet$  I, II, V, VIII
- $\Theta$  III, IV, V, VI

#### QUESTÃO 50

Ainda considerando as informações do texto IV, assinale a opção que contém algumas vantagens das impressoras a laser em comparação com impressoras jato de tinta.

 $\bullet$  II, IX, X  $\Theta$  I, III, V, X  $\Theta$  II, III, V, VI  $\bullet$  I, II, IV, V, VIII  $\Theta$  II, III, V, VII, VIII

UnB / CESPE – TRE / GO É permitida a reprodução apenas para fins didáticos, desde que citada a fonte.

Cargo 7: Técnico Judiciário – Área: Apoio Especializado – Especialidade: Operação de Computadores – 17 –

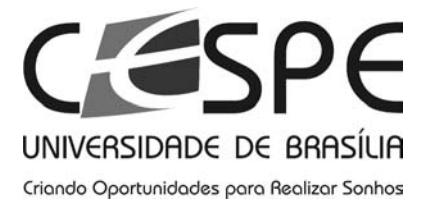

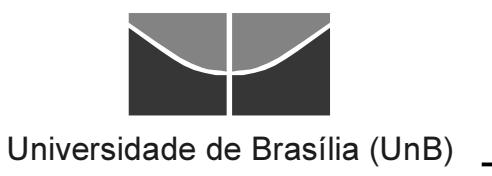